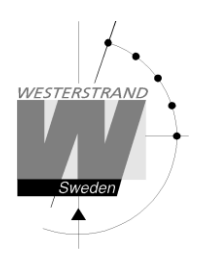

# **Analog NTP klocka**

## med Power-Over-Ethernet anslutning

#### Innehåll

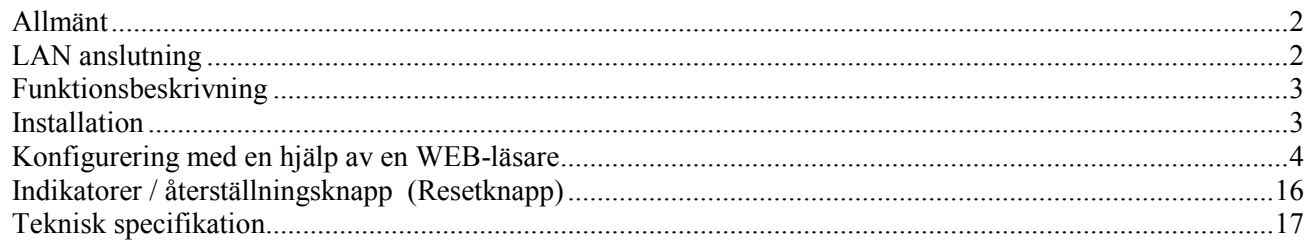

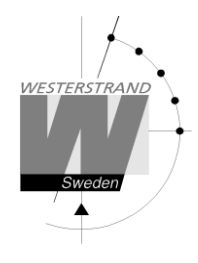

## **Allmänt**

Westerstrand Analog NTP klocka med Power over Ethernet (PoE) anslutning ger möjlighet att skapa ett tidsdistributionssystem med hög noggrannhet och hög tillförlitlighet.

NTP klockan har ett analogt urverk med två motorer för 3 visare. Ursprunglig inställning funktion och felkorrigering är automatisk. Urverket startar automatiskt efter mottagning av rätt tid.

Timvisaren sveper, minutvisaren stegar och sekundvisaren sveper.

## **LAN anslutning**

NTP klockan har en RJ45 (10/100BASE-T) kontakt för direkt anslutning till LAN via en Power-Over-Ethernet switch.

Varje klocka har en unik IP adress. IP adress, gateway, subnetmask etc., kan sättas manuellt (statisk IP) via en web browser eller automatiskt med hjälp av att använda en DHCP server (dynamisk IP).

*Klockan levereras vanligtvis i DHCP mode (dynamisk IP med fallback adress 192.168.3.10). Annars sitter IP adressen på en etikett på klockan.*

## **Power-Over-Ethernet**

Power-over-Ethernet (PoE) är en nätverk standard baserad på IEEE 802.3af som förser produkter med ström som är kopplade till LAN. Detta medför att ingen extra strömkabel (230V AC) eller väggtransformator behövs. Detta system kan köra produkter som är strömmatade och icke strömmatade via Ethernet.

Vid utbyggnad för tid synkronisering och kontroll via Ethernet, möjliggör PoE Ethernet kabel strömförsörjning till klockan. Installatörer behöver endast dra en Ethernet kabel fram till klockan som får både ström och data via kabeln. Detta medför större flexibilitet var klockan kan placeras och i de flesta fall betydligt lägre installationskostnader. Westerstrand klockorna följer IEEE 802.3af standard för att förse ström via Ethernet.

## **NTP**

För att distribuera korrekt tid till olika användare i Network Time Protocol (NTP) ett lokalt nätverk (LAN) kan användas. NTP är en del av protokollfamiljen TCP / IP. Enheten som skickar ut tiden heter NTP-server och klockan som tar emot tiden kallas NTP klient.

Det finns några olika sätt (lägen) som kan användas för distribution av tid enligt NTP-standarden. NTP Klockan stöder tre olika lägen:

1. Unicast client mode (point to point). En unicast klient (NTP klockan) skickar en begäran till en utsedd NTPserver på sin unicast adress och förväntar ett svar från vilken den kan bestämma tid, fördröjning och lokal tidsskillnad i förhållande till servern. IP-adressen för NTP-servern måste anges.

2. Samma som läge 1, men IP adress för NTP server mottages automatiskt från DHCP servern (option 042). Detta är klockans leveransmode.

3. Broadcast/Multicast mode (point to multipoint). En multicast NTP server skickar regelbundet ut ej begärda meddelande till en angiven lokal broadcast adress eller multicast group adress (224.0.1.1) som vanligtvis inte förväntar sig förfrågningar från klienter. En multicast client (NTP klockan) lyssnar på den här adressen och skickar inga förfrågningar.

## **Funktionsbeskrivning**

Efter anslutning av nätverkskabeln, går visarna till 12:00. När visarna har nått denna position stannar de och urverket startar mottagning för tidsmeddelande. Visarna rör sig inte förrän tidsmeddelandet har accepterats. Efter att mottagningen är klar går visarna till rätt tid och urverket börjar går över i normalt driftläge. Den totala starttiden är ca. 10 minuter.

En korrigering görs vid behov (när skillnaden mellan mottagen och visad tid inträffar). Det korrekta läget för visarna kontrolleras två gånger per dag.

Om NTP-signalen försvinner, fortsätter klockan att fungera med hjälp av den inbyggda kvartskristallen.

## **Installation**

- 1. För nätverkskabel som kommer ut ifrån vägg se till att uttaget hamnar i den streckade ytan, se fig. 1.
- 2. Kabeln kan även dras genom kabelingångarna.
- 3. Mät ut och montera passande upphängningsskruv (följer ej med).
- 4. Anslut nätverkskabeln till kontaktdonet på klockan och montera klockan på väggen.
- 5. Konfigurera klockan med hjälp av en vanlig webbläsare.

Observera att om standardinställningarna används behövs ingen konfiguration. Om IP-adressen är okänd använd program Wunser för att söka efter klockan. Wunser kan hämtas på vår hemsida: http://www.westerstrand.se/arkiv/laddaner.htm

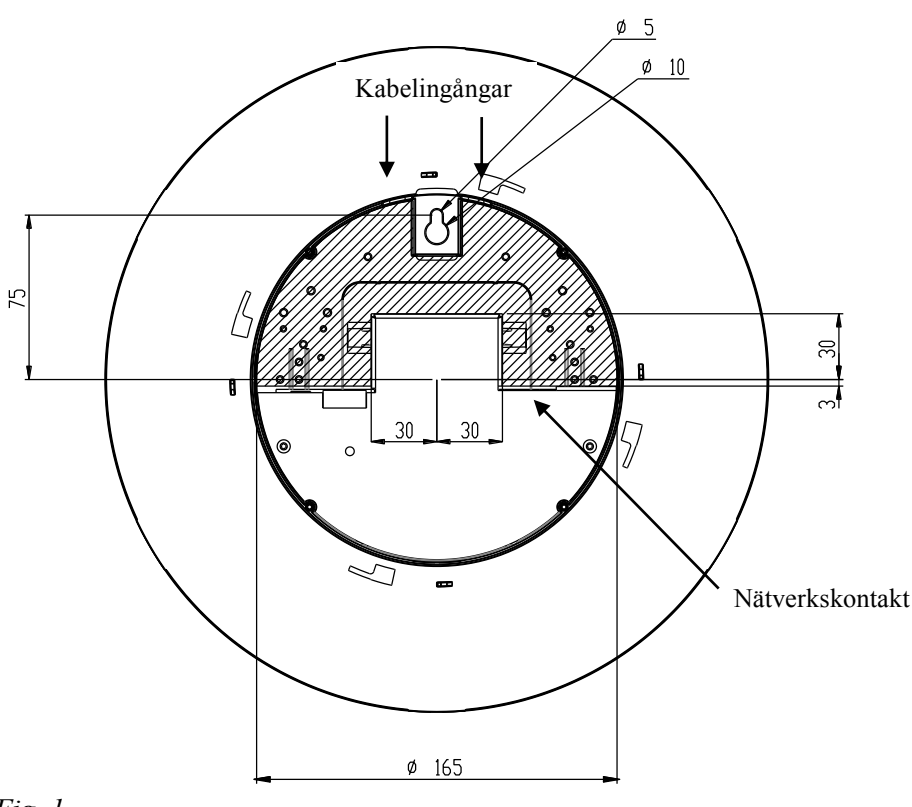

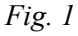

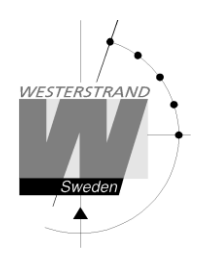

## **Konfigurering med en hjälp av en WEB-läsare**

### **Inloggning**

Det går att logga in antingen som administratör eller gäst. Administratören har både skriv och läsrättigheter. En gästanvändare kan endast läsa information.

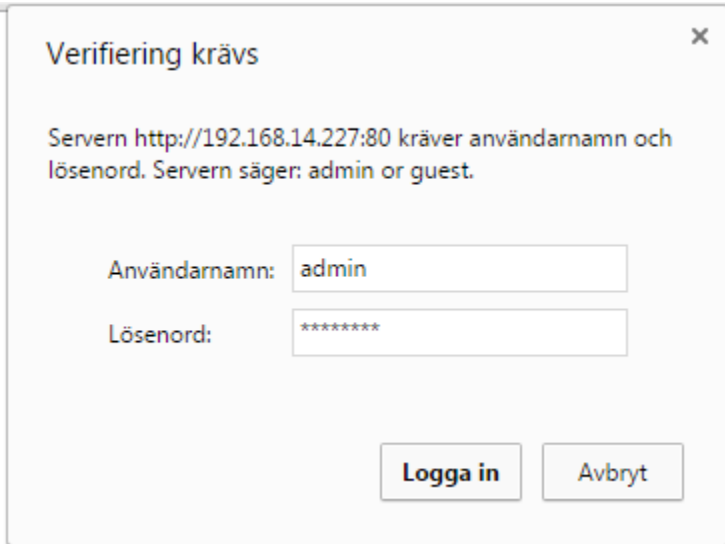

## **Användarnamn**

Använd *admin* eller *guest.*

#### **Lösenord**

Ett lösenord behövs. Default lösenord är *password*.

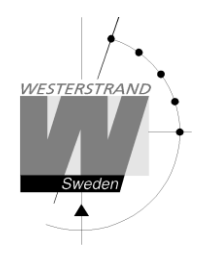

Efter login visas en funktionsmeny:

## **Status**

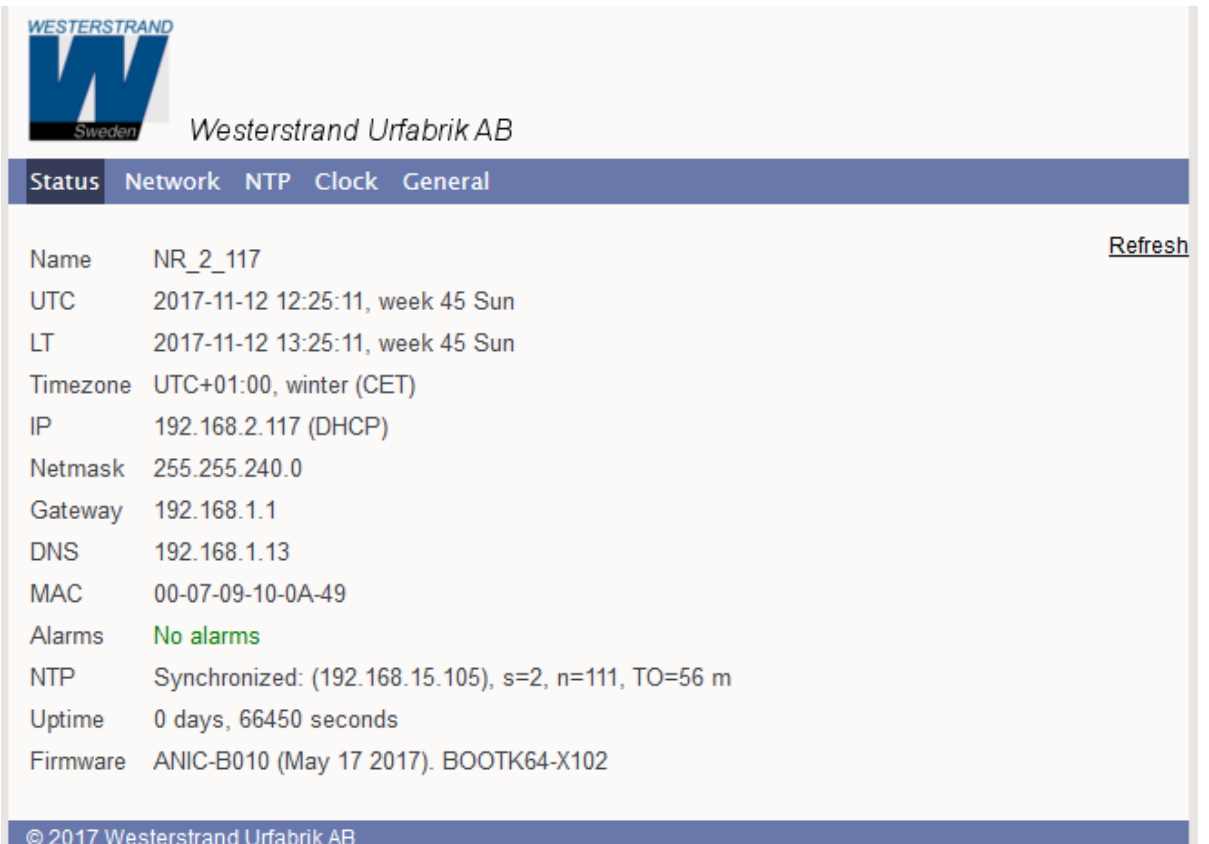

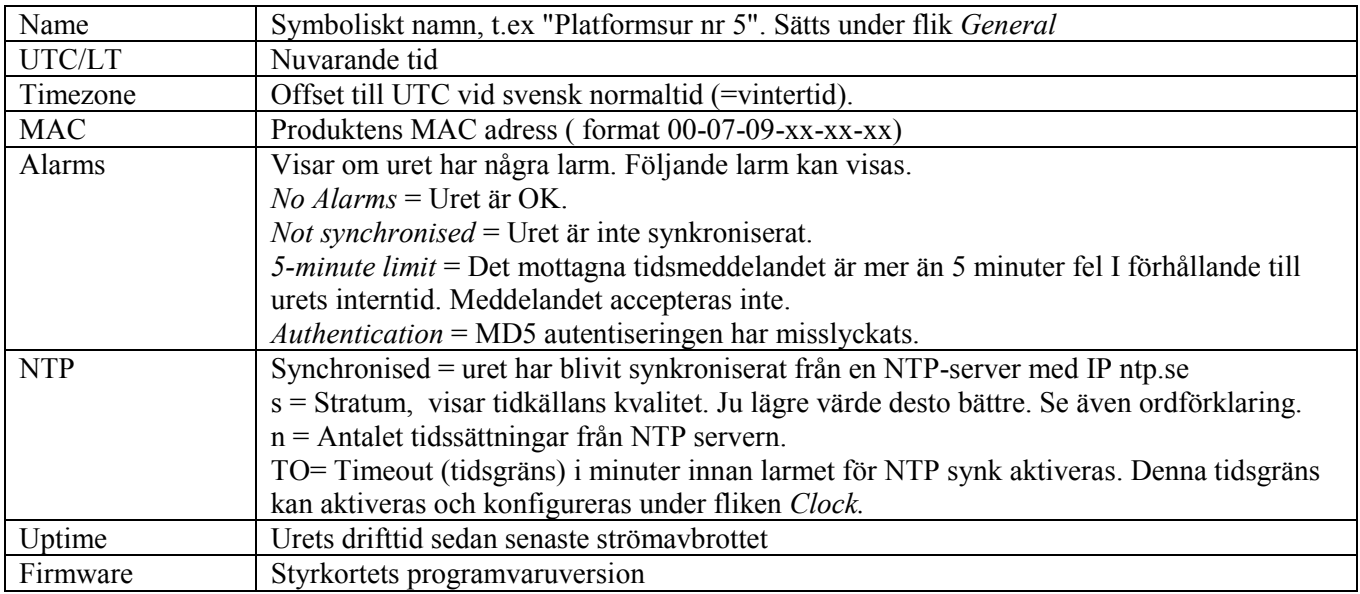

## **WESTERSTRAND URFABRIK AB**

#### **Network**

Används för att ställa in nätverksparametrarna.

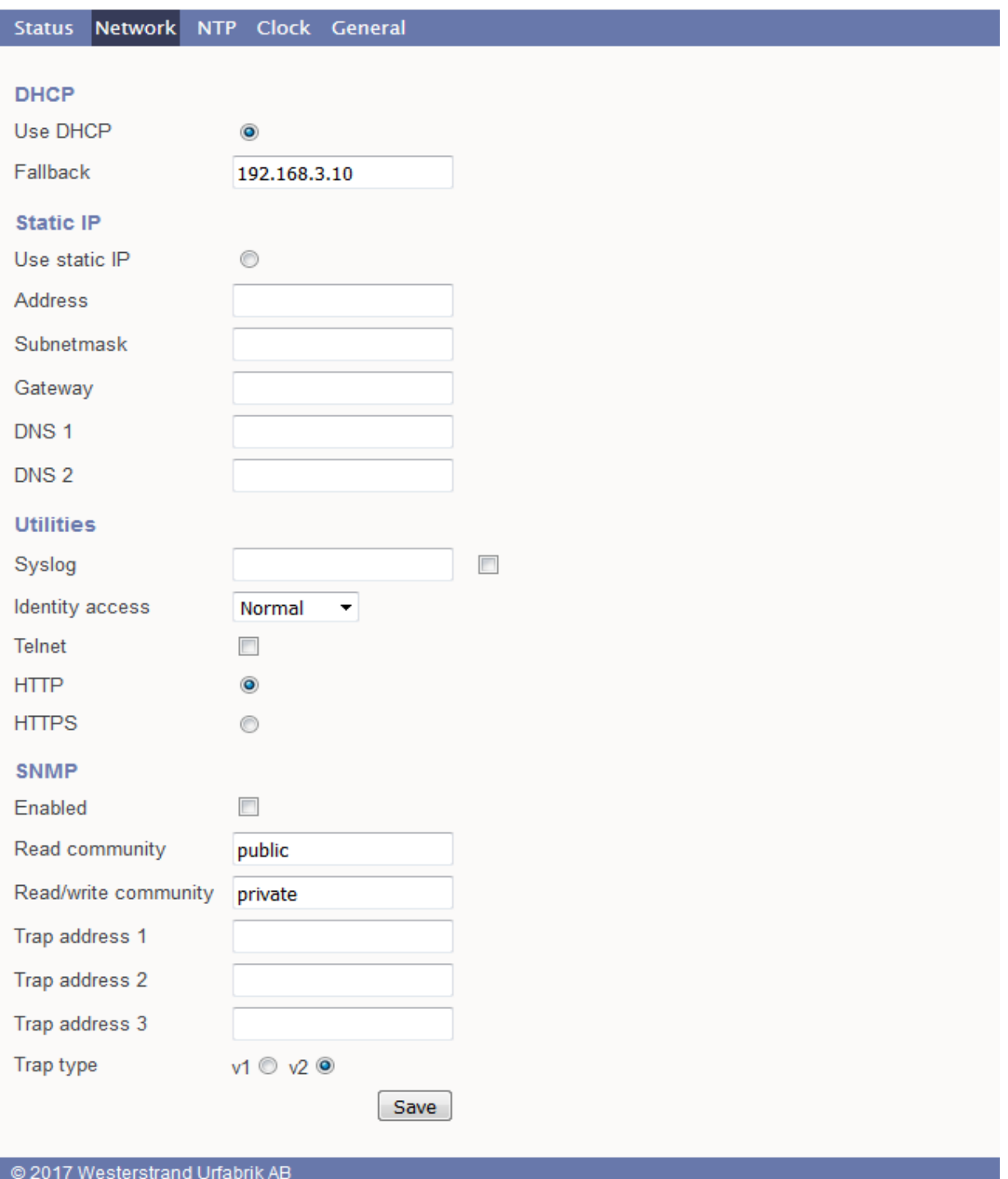

## **WESTERSTRAND URFABRIK AB**

Box 133 Tel. 0506 48000 Tel. 0506 48000 Internet:: http://www.westerstrand.se<br>545 23 TÖREBODA Fax. 0506 48051 E-mail: info@westerstrand.se E-mail: info@westerstrand.se

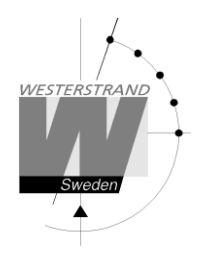

## **DHCP**

Denna funktion ska aktiveras om enheten ska få sin IP-adress automatiskt från en DHCP server.

= IP-adress fås automatiskt från en DHCP server: Use DHCP  $\circledcirc$ 

Anmärkning: Om modulen är inställd på att få sin IP-adress automatiskt men det inte sker så kommer modulen, efter några försök, att använda fast IP-adress istället (fallback).

### **Fallback**

Om DHCP är aktiverat kommer det här vara DHCP reserv adress IP .

#### **Static IP**

Denna funktion ska aktiveras om enheten ska ha en fast (statisk) IP-adress.

Use static IP • Fast IP-adress används.

#### **Address**

Här anges den fasta IP-adresssen

#### **Subnetmask**

Denna funktion används för att ställa in subnätmask.

#### **Gateway**

Denna funktion används för att lägga in IP-adressen till nätverkets gateway.

#### **DNS**

Den här funktionen används för att lägga in IP-adressen till DNS-servern. Två olika DNS-servrar kan användas, DNS 1 och DNS 2.

#### **Utilities**

#### **Syslog**

Uret kan skicka loggmeddelanden enligt syslog-standarden. Här kan denna funktion aktiveras och IP-adressen till syslog-servern läggas in.

#### **SNMP**

Denna funktion används för att aktivera SNMP, ange adressen för en eller flera SNMP-servrar och att definiera SNMP community.

IP-adressen kan anges som en IP-adress eller som ett domännamn. Upp till tre SNMP serveradresser kan anges.

#### **Trap type**

Denna funktion används för att välja SNMP trap-version. Trap type  $v1 = Trap$  enligt SNMPv1 Trap type  $v2 = Trap$  enligt to SNMPv2

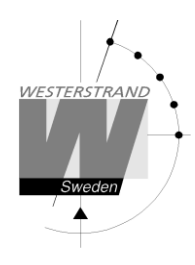

## **NTP**

Används för att ställa in NTP-parametrarna

#### Allmän beskrivning

Westerstrands NTP-klienter har flera modeller för att uppnå en tillförlitlig och exakt tid. Konfigurationen av de olika inställningarna är flexibel och funktionerna kan väljas eller väljas bort beroende på varje kunds individuella behov.

NTP-klienten har tre olika sätt att bestämma den mest exakta och tillförlitliga kandidaten för att synkronisera systemklockan. Vilken modell som används beror på den specifika installationen och kundkrav. NTP-klienten har också en serverlista där upp till 5 olika tidsservrar kan anges.

De tre olika sätten är:

**1. FIRST** Använd alltid den första servern i listan om den finns. Om ej tillgänglig ta nästa.

Detta passar installationer där det är viktigare att veta exakt varifrån klienten får tid än att ha den mest exakta tiden. De övriga NTP-servrar i listan blir då mer av backup-servrar.

**2. STRATUM** Använd NTP-server med bästa stratum. Programvaran skickar en begäran till alla servrar i listan och använder tiden från en med bästa stratum. Om flera tidservrar har samma stratum kommer den som är först i serverlistan att användas.

Detta passar installationer där det är viktigt att tiden kommer från en tidsserver högt upp i pyramiden.

**3. MEDIAN** Skicka en förfrågan till alla servrar i listan och använd medianvärdet (NTP-server som är i mitten). Detta kommer att filtrera bort alla vilseledande tidsmeddelanden.

Utöver dessa regler finns det ytterligare funktioner såsom synkroniseringsgränser och en speciell klockjusteringsalgoritm där hastigheten för internoscillator ökas eller minskas beroende på skillnaden mellan den interna klockan och NTP meddelandet. Allt detta för att undvika falsk och felaktig tid och ge en, när det behövs, smidig tidsinställning utan tidshopp.

En klockdisciplinalgoritm ingår också. Denna algoritm mäter oscillatorers drift över en längre period och gör korrigeringar för eventuella avvikelser.

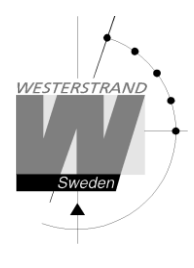

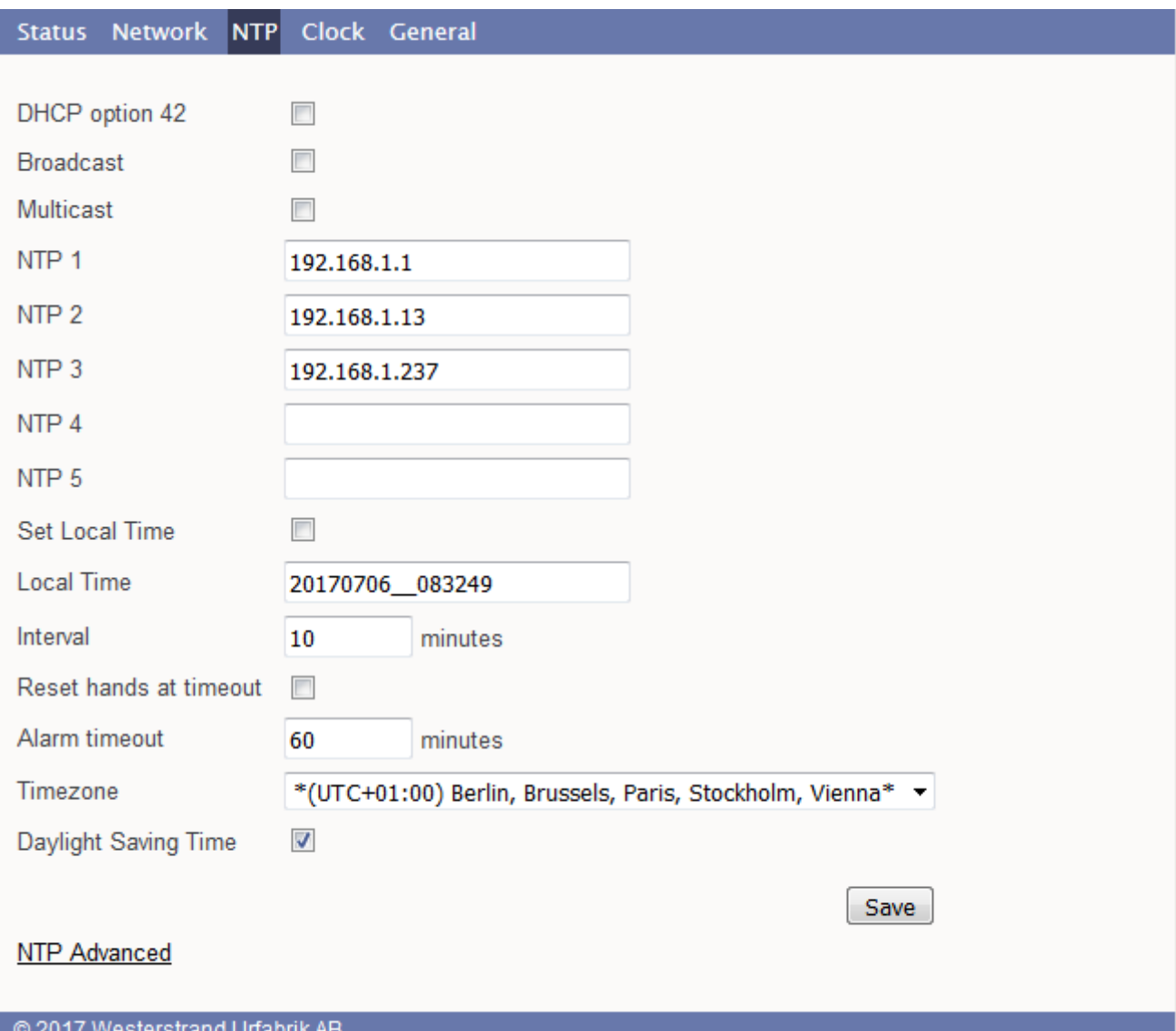

### **DHCP option 042**

Hämta adressen till NTP servern automatiskt. DHCP måste vara aktiverat.

#### **Broadcast**

Acceptera broadcast tidsmeddelande. Broadcast address: 255.255.255.255

#### **Multicast**

Acceptera multicast. Multicast address: 224.0.1.1

## **WESTERSTRAND URFABRIK AB** Box 133 Tel. 0506 48000 Tel. 0506 648000 Internet:: http://www.westerstrand.se<br>545 23 TÖREBODA Fax. 0506 48051 E-mail: info@westerstrand.se

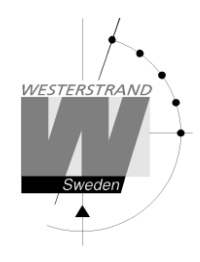

## **NTP server**

Den inmatade adressen kan antingen vara en IP-adress eller ett namn om funktionen DNS används. T.ex. *192.168.1.237* eller som en URL *ntp1.sp.se*.

Upp till 5 olika NTP-servrar kan läggas in. Om den första tidservern är felaktig så väljer enheten automatiskt nästa i listan osv.

## **Set local Time**

Används för manuell tidsättning

### **Interval**

Intervall i minuter mellan förfrågningar

#### **Remove time at alarm**

Denna funktion används för att definiera hur uret ska bete sig om det blir ett synkroniseringslarm. Se *Alarm timeout* nedan. Om kryssrutan är markerad kommer visarna att gå till 12 i händelse av larm. Om kryssrutan inte är markerad fortsätter uret att gå och använder sin egen, inbyggda kvartsoscillator som tidsreferens.

### **Alarm timeout**

Timeout (tidsgräns) i minuter innan larmet för NTP synk aktiveras och visarna snabbmatas till 12-läget.

#### **Timezone**

Ange land/tidzon. Eftersom NTP protokollet är baserat på UTC tid måste land anges. Klockan räknar fram lokaltiden från landets offset till UTC tid och dess regler för sommartid.

### **Daylight Saving Time**

Här anges om den automatiska funktionen för sommar/vintertidsomställning ska användas.

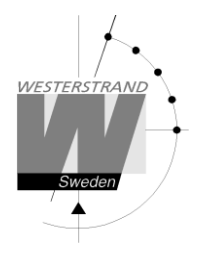

### **NTP advanced**

Avancerade NTP-inställningar

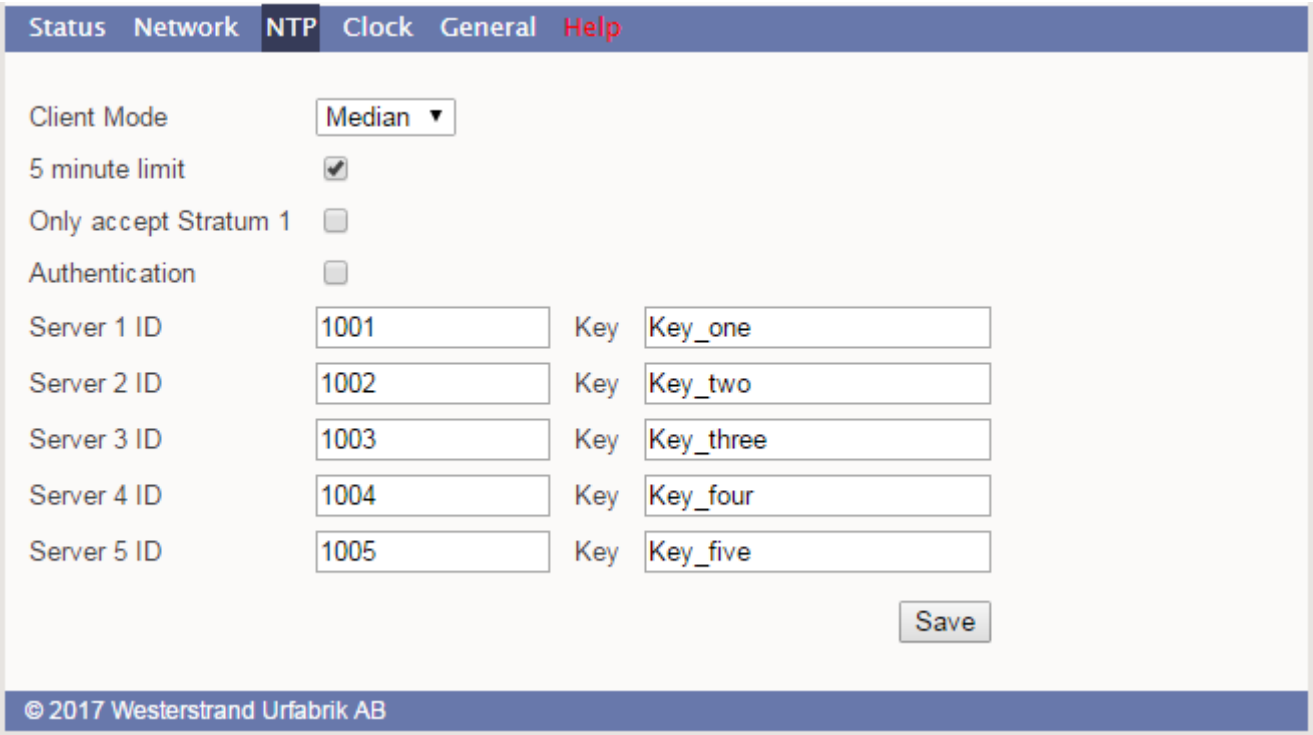

#### **Client mode**

**FIRST** Använd alltid den första servern i listan om den finns. Om ej tillgänglig ta nästa. Detta passar installationer där det är viktigare att veta exakt varifrån klienten får tid än att ha den mest exakta tiden. De övriga NTP-servrar i listan blir då mer av backup-servrar.

**STRATUM** Använd NTP-server med bästa stratum. Programvaran skickar en begäran till alla servrar i listan och använder tiden från en med bästa stratum. Om flera tidservrar har samma stratum kommer den som är först i serverlistan att användas.

Detta passar installationer där det är viktigt att tiden kommer från en tidsserver högt upp i pyramiden.

**MEDIAN** Skicka en förfrågan till alla servrar i listan och använd medianvärdet (NTP-server som är i mitten). Detta kommer att filtrera bort alla vilseledande tidsmeddelanden.

### **Only accept Stratum 1**

Denna funktion gör det möjligt att enbart synkronisera till Stratum 1 tidservrar. Check box = Off ; synkronisera oberoende av stratumnivå. Check box = On ; synkronisera endast om tidservern har stratum1-nivå.

### **Authentication**

Om aktiverad: Använd MD5 autensiering. Server ID/Key: Autensieringsdata för NTP-servrarna som är inlagda I NTP-serverlistan.

### **WESTERSTRAND URFABRIK AB**

Box 133 Tel. 0506 48000 Fel. 0506 48000 Internet:: http://www.westerstrand.se<br>545 23 TÖREBODA Fax. 0506 48051 Femail: info@westerstrand.se

Fax. 0506 48051 E-mail: info@westerstrand.se

### **Clock**

Används för att konfigurera urverks och belysningsparametrar

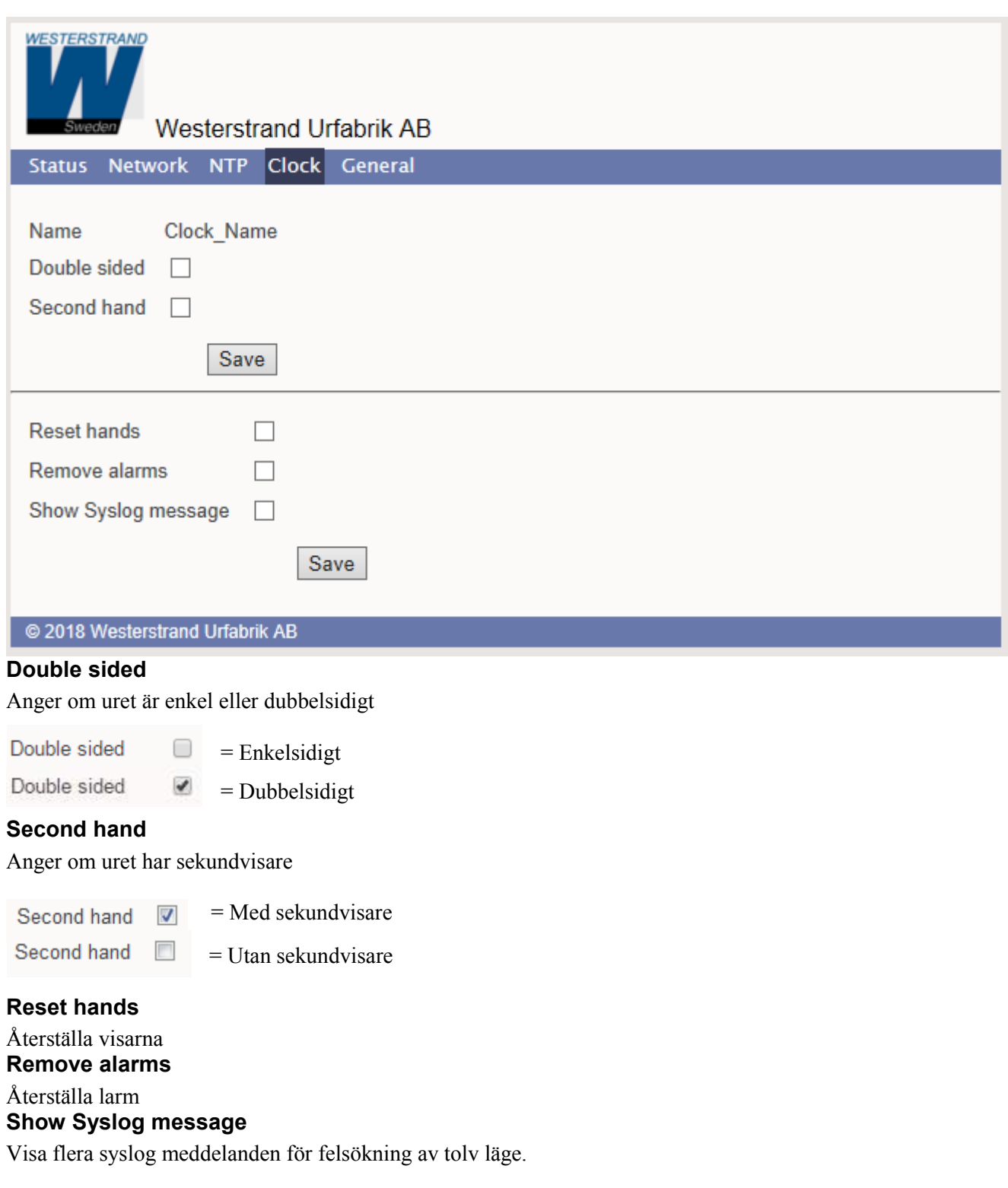

## **WESTERSTRAND URFABRIK AB**

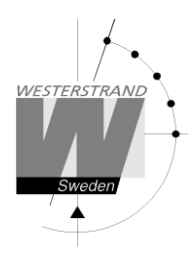

## General

Används för att konfigurera allmänna parametrar

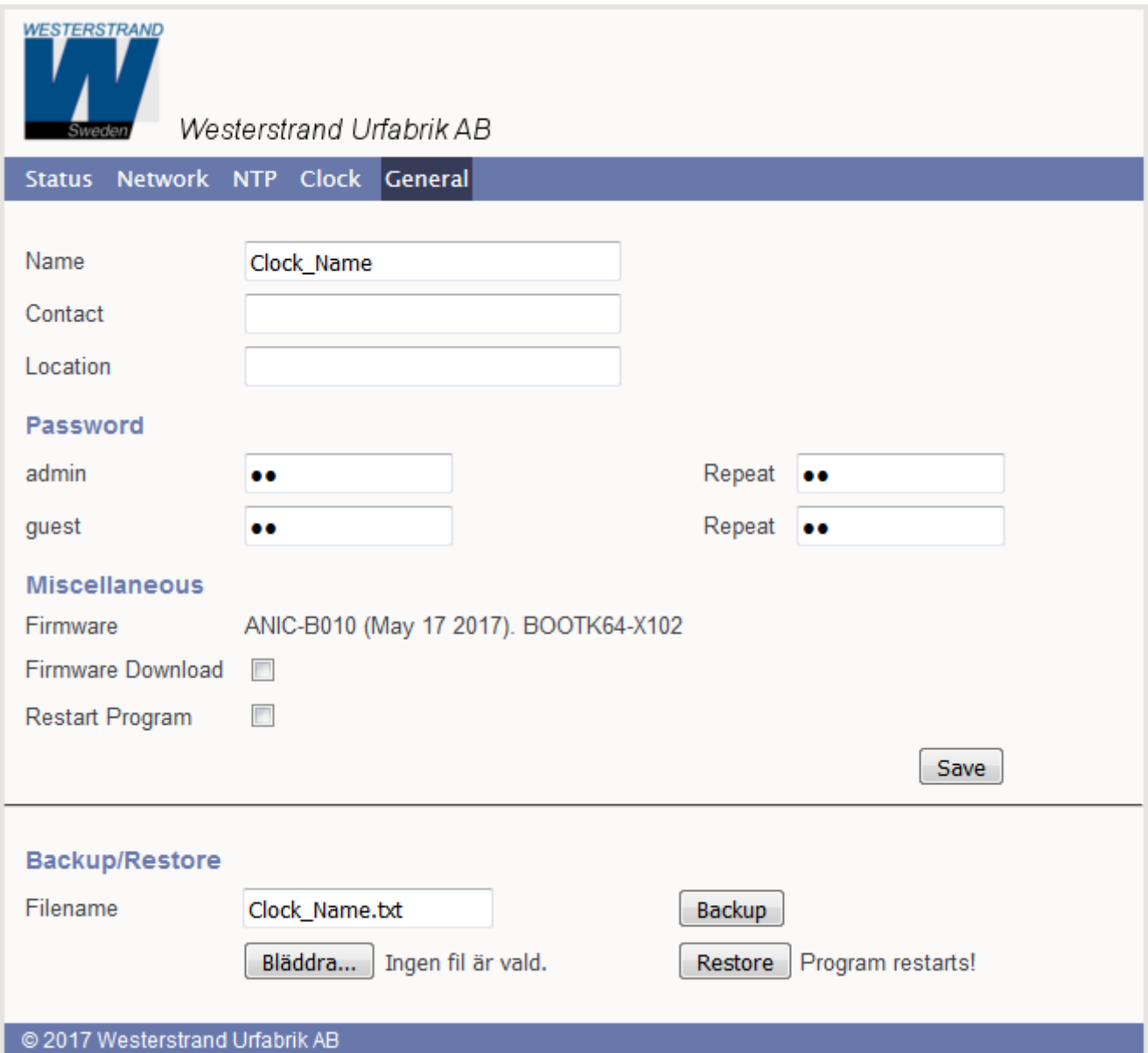

### **Name**

Symboliskt namn, t.ex "Clock \_platform \_ 5 \_ west" .

### **Password**

Lösenord för inloggning. Admin = administratörens lösenord för att både kunna skriva och läsa. Default = *password*. För att stänga av lösenordsfunktionen använd lösenord = *nopassword*

## **WESTERSTRAND URFABRIK AB**

Box 133 Tel. 0506 48000 Tel. 0506 648000 Internet:: http://www.westerstrand.se<br>545 23 TÖREBODA Fax. 0506 48051 E-mail: info@westerstrand.se Fax. 0506 48051 **E-mail:** Fax. 0506 48051

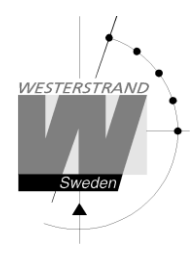

Guest = Denna inloggning kan endast användas för att läsa information. Default: *password*. Knappen [Save] är avaktiverad for gästanvändare

#### **Firmware Download**

Används för att öppna funktionen för nedladdning av ny programvara. Se även avsnitt *Firmware Download* .

#### **Restart**

Används för att starta om uret.

#### **Backup/Restore**

#### **Backup**

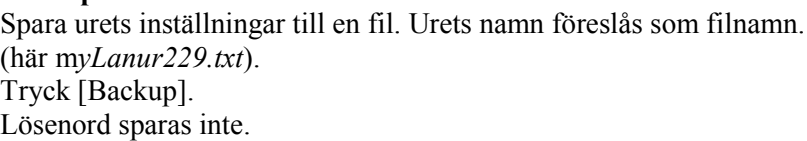

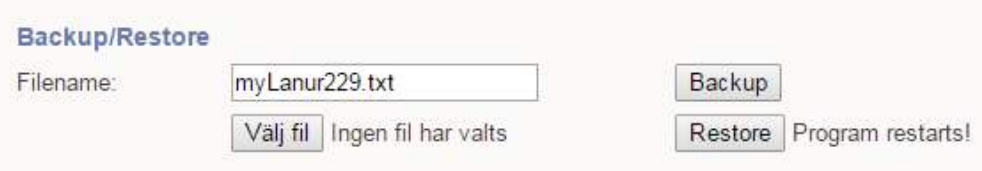

#### **Restore**

Läs in inställningar som tidigare sparats till fil. ([Välj fil]). I exemplet nedan används filen my*Lanur229.txt* . Tryck [Restore].

Inställningar läses in och uret återstartar. Hämta sidan igen genom att tryck på web-läsarens refreshknapp. MAC- och IP-address läses inte in.

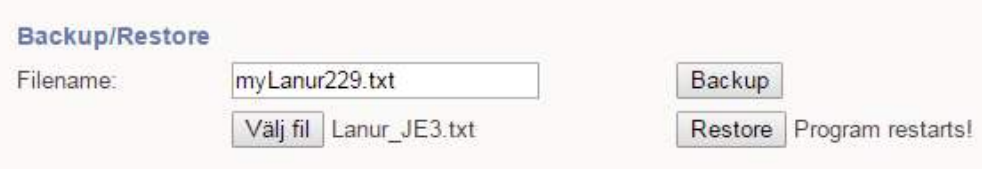

### **Glömt lösenord**

Se avsnitt *Resetknapp* för att göra en kallstart (total återställning) av uret.

## **WESTERSTRAND URFABRIK AB** Box 133 Tel. 0506 48000 Fel. 0506 48000 Internet:: http://www.westerstrand.se<br>545 23 TÖREBODA Fax. 0506 48051 Fernail: E-mail: info@westerstrand.se

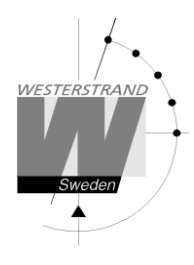

## **Firmware Download / Wunser**

Uret har stöd för uppgradering av firmware via nätverket. Applikationsprogram Wunser kan användas för detta. Wunser kan laddas ner via följande länk: http://www.westerstrand.se/arkiv/laddaner.htm

Om kryssrutan Firmware Download är markerad så hoppar programmet till en s.k. boot-loader. Om ingen uppgradering sker inom 60 sekunder, startas programmet om igen och den gamla mjukvaran används. När uret är i boot-loader läge så blinkar den gröna lampan på RJ45-kontakten. När programmet är i boot-loader så kan uret endast svara på PING. För mer information om nedladdningsproceduren , se Wunser manual, 4296.

Även andra program, t.ex. Windows inbyggda i klient tftp, kan användas:c:\ARM\Anic>tftp 192.168.2.61 put ANIC-B110.MOT Successful transfer: 1234092 byte 15 sec., 82272 byte/s

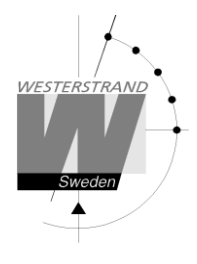

## **Indikatorer / återställningsknapp (Resetknapp)**

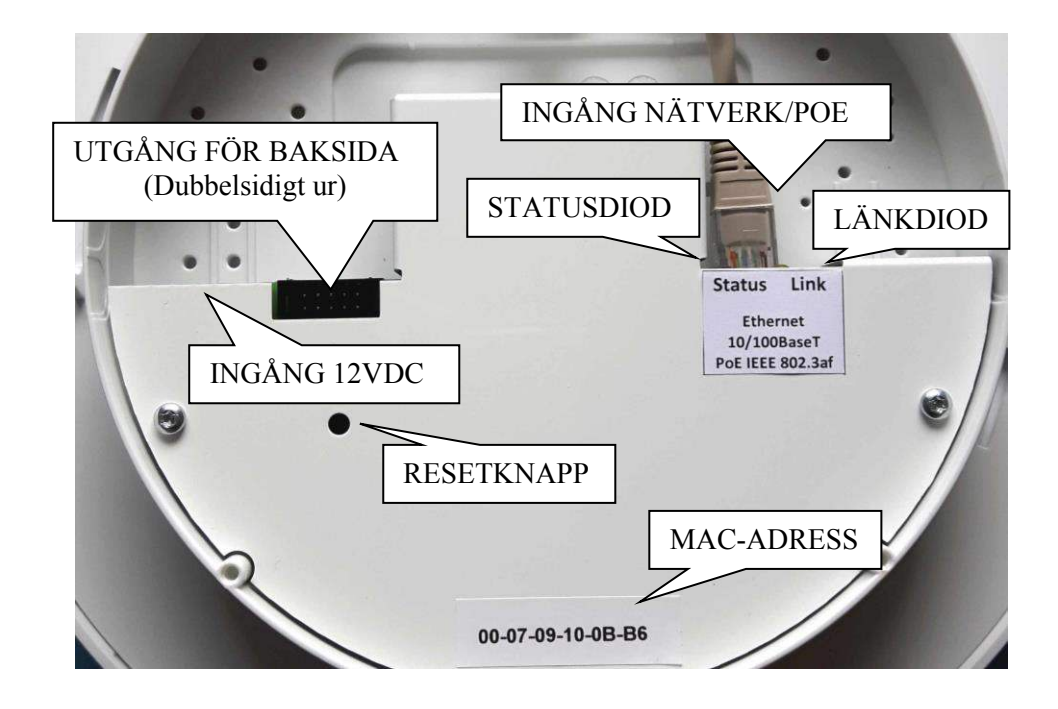

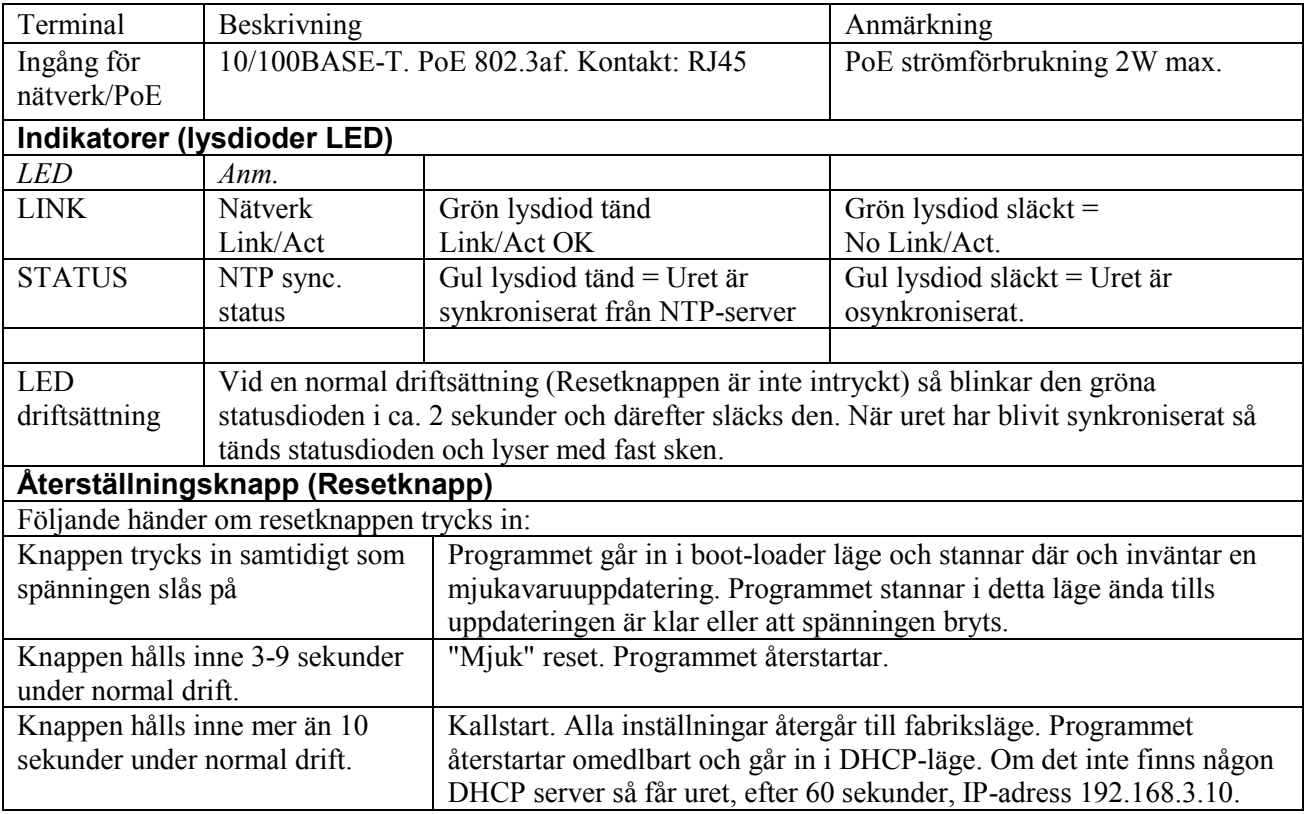

## **WESTERSTRAND URFABRIK AB**

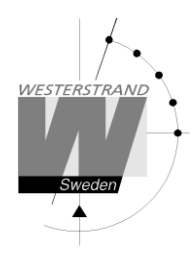

## **Teknisk specifikation**

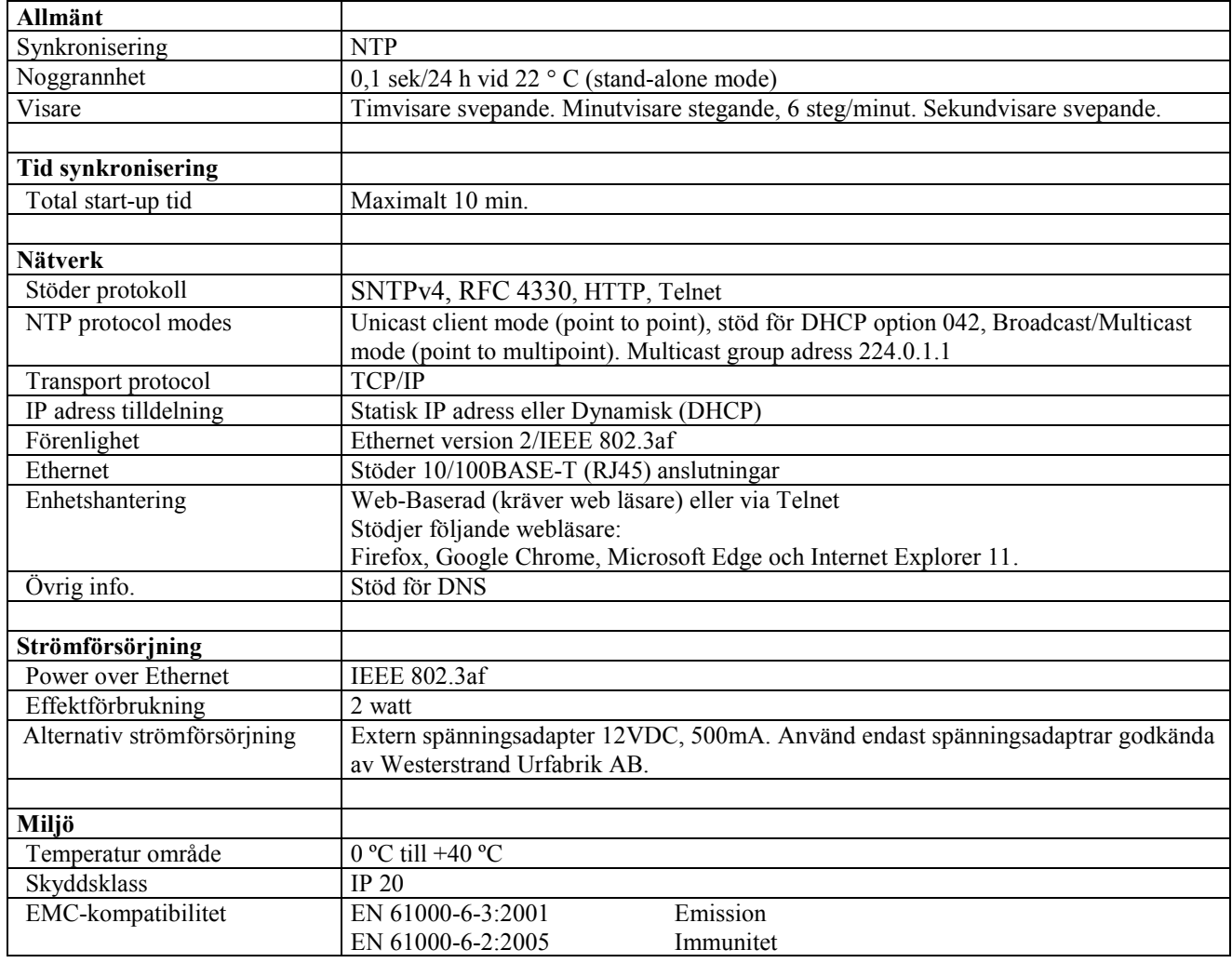